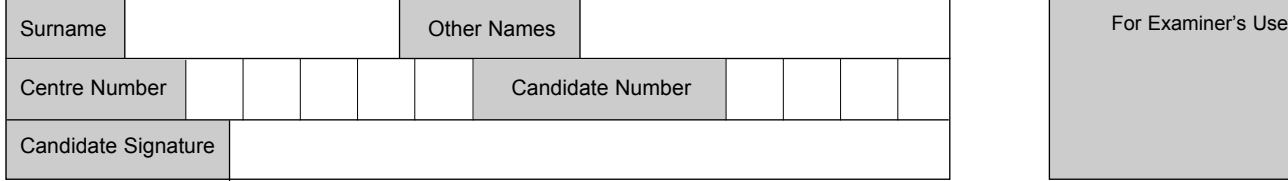

**INFORMATION AND COMMUNICATION TECHNOLOGY 3522/F**

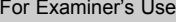

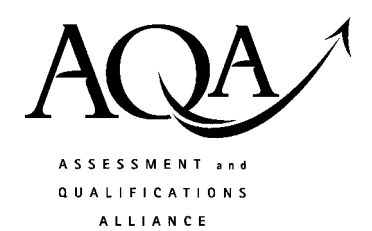

**F**

**Foundation Tier**

**(SPECIFICATION B) (FULL COURSE)**

General Certificate of Secondary Education

Tuesday 22 May 2007 1.30 pm to 3.00 pm

**You will need no other materials.** You may use a calculator.

Time allowed: 1 hour 30 minutes

#### **Instructions**

June 2007

- Use blue or black ink or ball-point pen.
- Fill in the boxes at the top of this page.
- Answer all questions.
- ! Answer the questions in the spaces provided.

#### **Information**

- The maximum mark for this paper is 120.
- The marks for questions are shown in brackets.
- ! You are reminded of the need for good English and clear presentation in your answers.

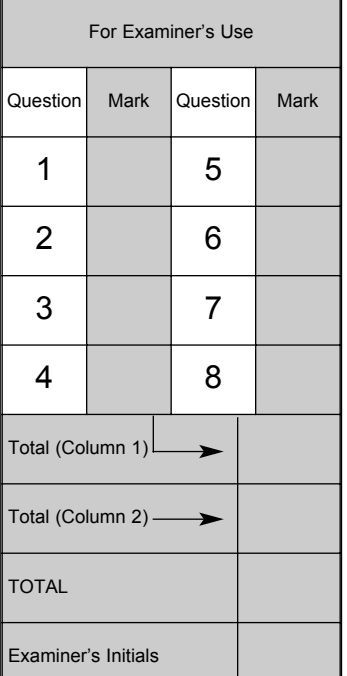

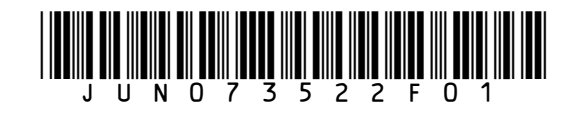

# Answer **all** questions in the spaces provided.

- **1** Many people use e-mail.
	- (a) Tick **two** boxes to show valid e-mail addresses.

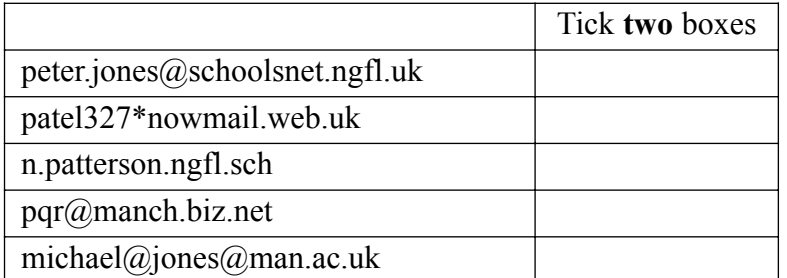

*(2 marks)*

(b) When you receive an e-mail on a computer, you can delete it, reply to it or forward it. Tick **two** boxes to show which of these statements are true.

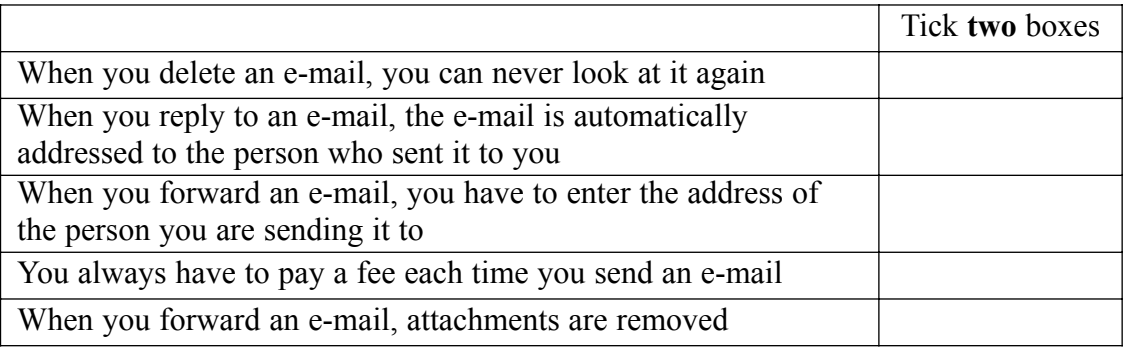

*(2 marks)*

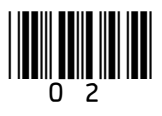

(c) This hyperlink appears on a Web page: Send an e-mail for help

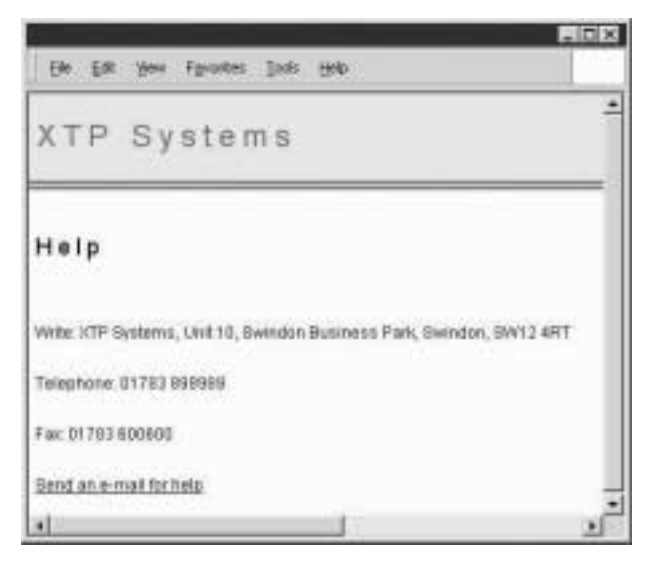

Tick **three** boxes to show what should happen when you click on the hyperlink.

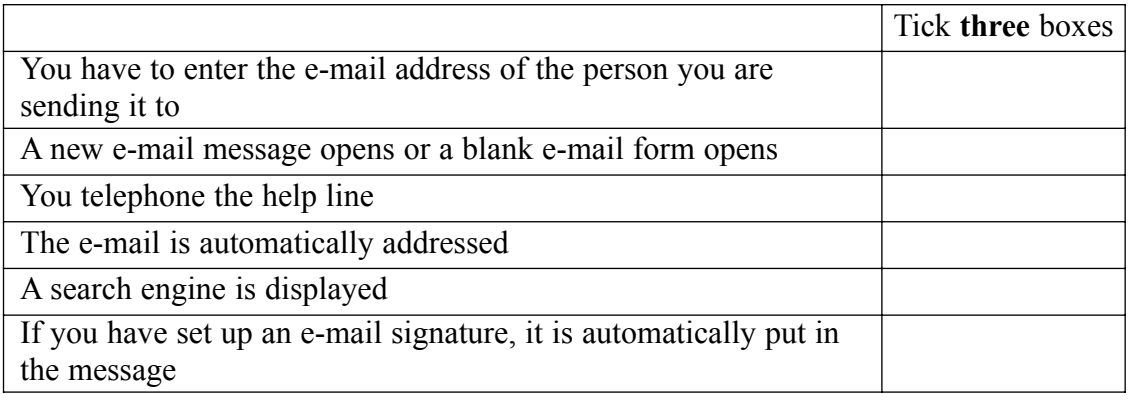

*(3 marks)*

(d) (i) Tick **two** boxes to show what can be attached to an e-mail.

|                           | Tick two boxes |
|---------------------------|----------------|
| A flash memory stick      |                |
| A word processed document |                |
| A CD-ROM                  |                |
| A peer-to-peer network    |                |
| A digital photograph      |                |

*(2 marks)*

(ii) State **one** other item that can be attached to an e-mail.

.................................................................................................................................... *(1 mark)*

**Question 1 continues on the next page**

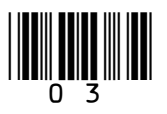

(e) Files attached to e-mails can be zipped. Tick **one** box to show a feature of a zipped file.

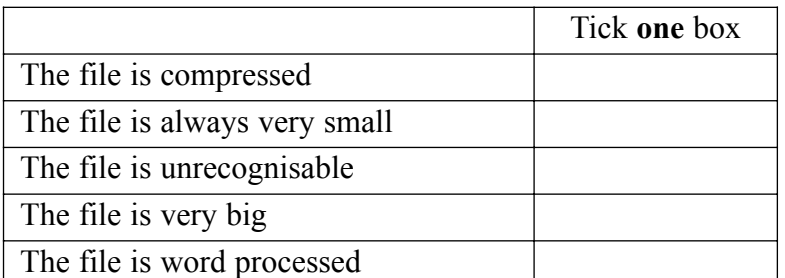

*(1 mark)*

(f) Give **one** reason why a file attached to an e-mail would be zipped.

............................................................................................................................................. *(1 mark)*

.............................................................................................................................................

(g) You receive an e-mail from an Internet company. Tick **three** boxes to show what would be in the e-mail signature.

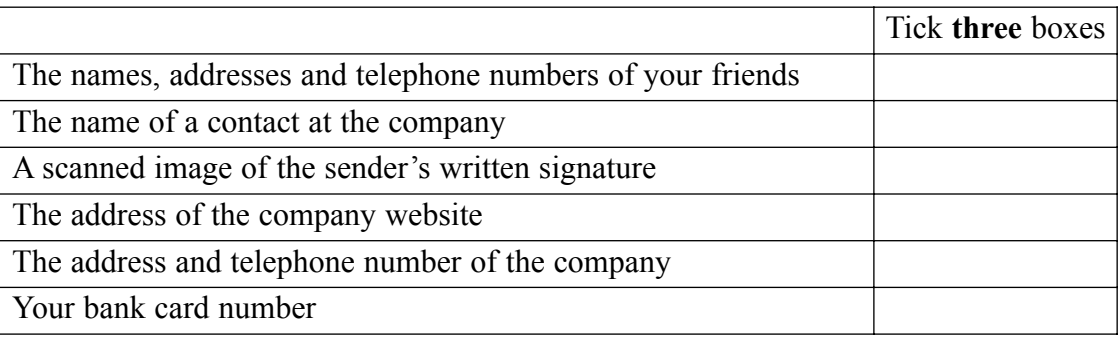

*(3 marks)*

 $\overline{\phantom{a}}$ **15**

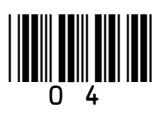

**2** A customer downloads a bank account statement from an online bank. The statement is downloaded into a spreadsheet.

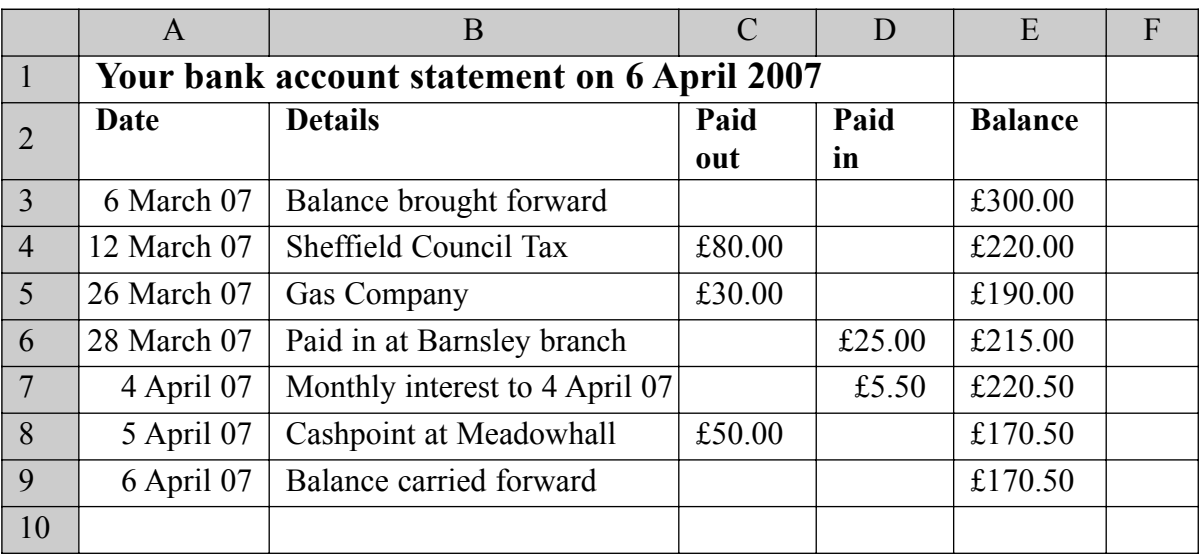

(a) Tick **three** boxes to show what can be contained in a cell in a spreadsheet.

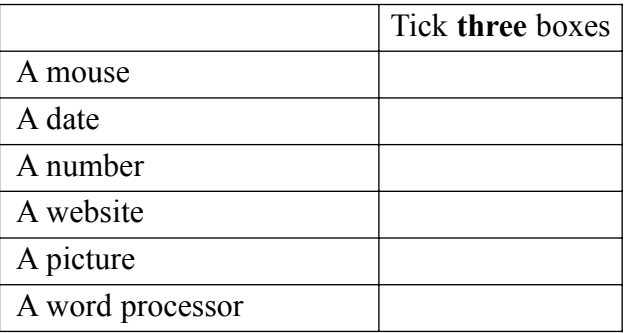

*(3 marks)*

- (b) The cell reference of the cell which contains 'Balance brought forward' is B3.
	- (i) Write down the cell reference of the cell which contains 'Gas Company'.

Cell reference *(1 mark)*

(ii) Write down the cell reference of the cell which contains 'Paid out'.

Cell reference *(1 mark)*

## **Question 2 continues on the next page**

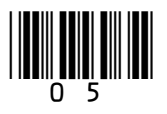

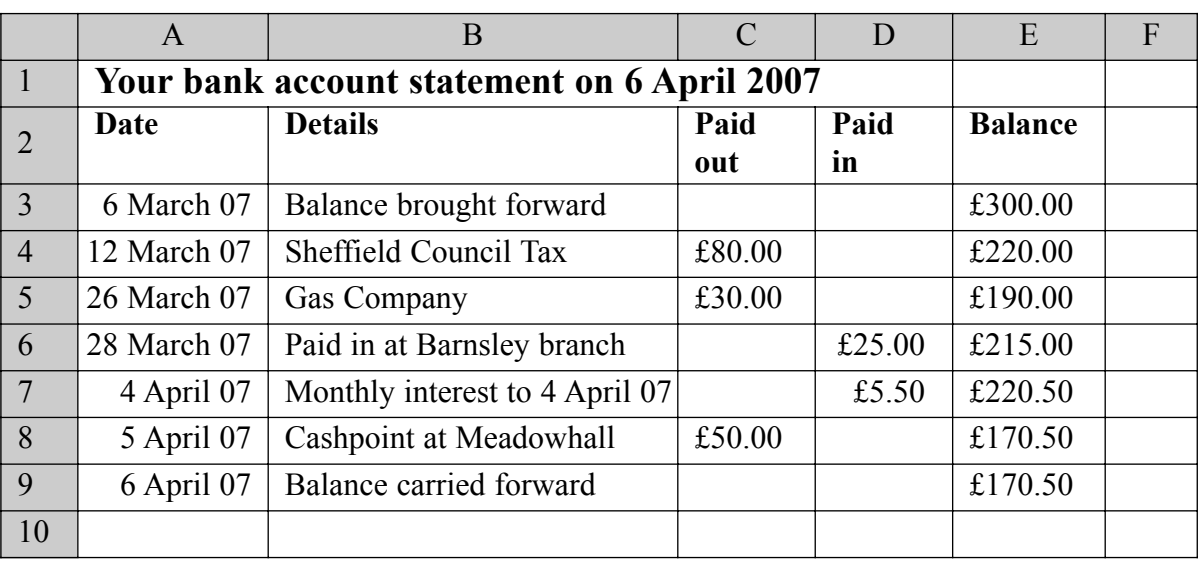

(c) Tick **one** box to show the formula contained in cell E6.

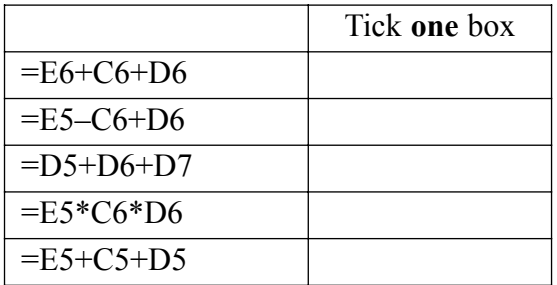

*(1 mark)*

(d) Tick **one** box to show the formula contained in cell E9.

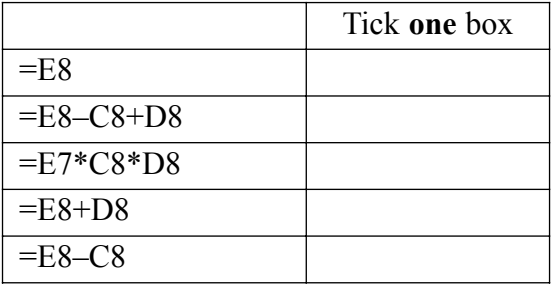

*(1 mark)*

(e) Tick **three** boxes to show what a spreadsheet should be used for.

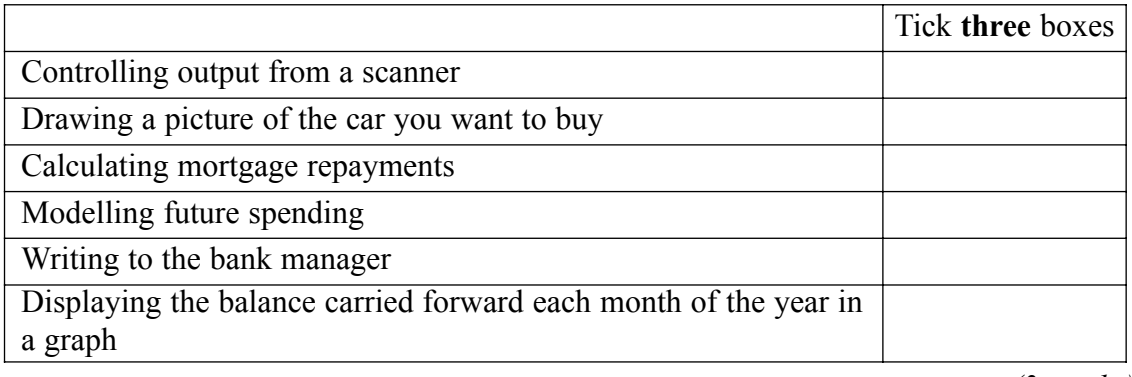

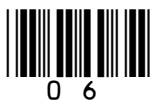

(f) The customer is using a word processor to fill in a tax return. The customer needs to copy the monthly interest into the tax return. Write down the labels in order to show how cell D7 could be copied into the tax return.

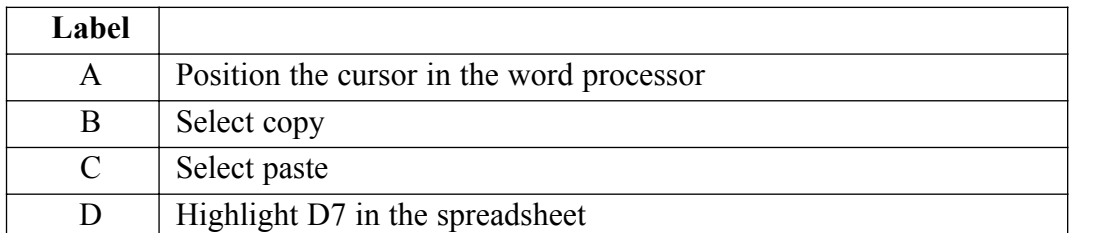

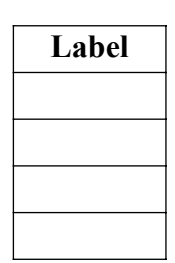

(g) The customer saves the statement on a flash memory stick. Give **one** reason why this may not be secure and suggest a way to make the statement more secure.

Reason why this may not be secure:

............................................................................................................................................. ............................................................................................................................................. Way to make the statement more secure: ............................................................................................................................................. ............................................................................................................................................. *(2 marks)*

(h) Tick **one** box to show how much space the spreadsheet file is likely to use on backing storage.

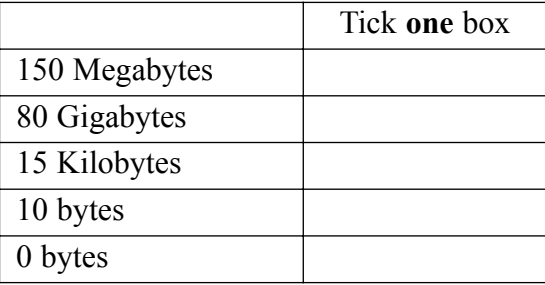

*(1 mark)*

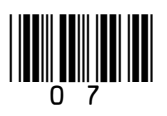

- **3** A student has access to the Internet and the Web at home and at school.
	- (a) At home the student has a computer and a connection to the Internet. Tick **two** boxes to show what else is needed to access the Web.

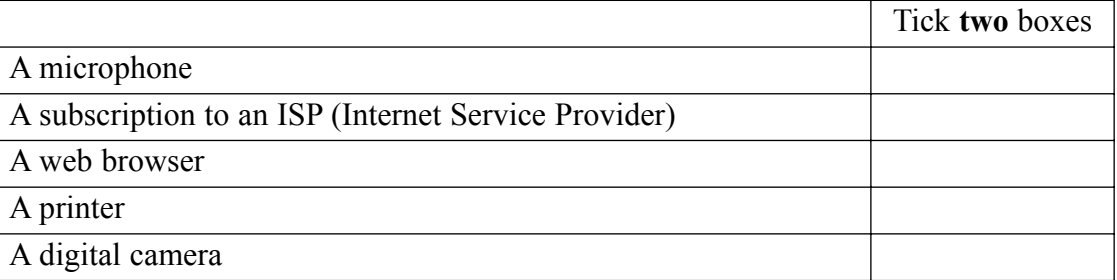

*(2 marks)*

(b) Tick **two** boxes to show valid website addresses.

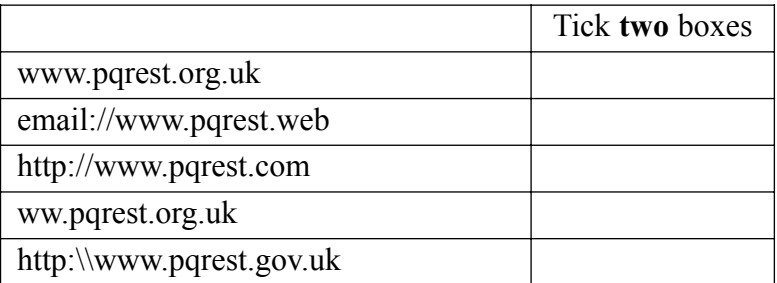

*(2 marks)*

- (c) Many schools have their own website.
	- (i) Tick **three** boxes to show what information is likely to be available to anyone accessing a school website.

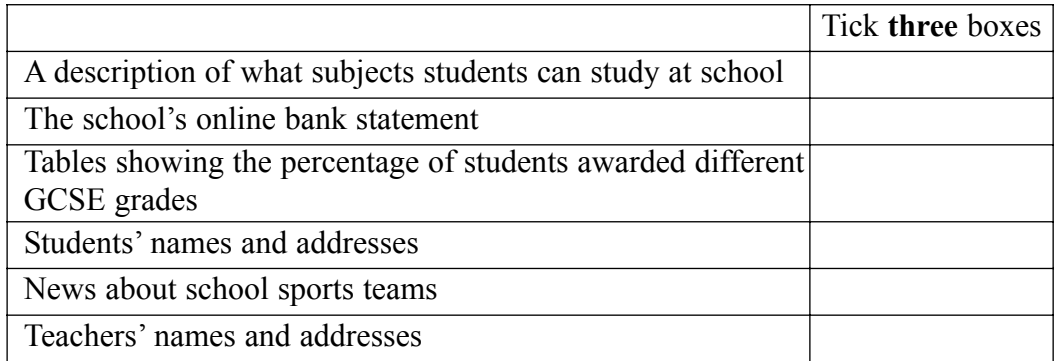

*(3 marks)*

(ii) Name **two** other groups of people, besides students and teachers, who would be likely to look at a school website.

Group 1 ...................................................................................................................... .................................................................................................................................... Group 2 ......................................................................................................................

....................................................................................................................................

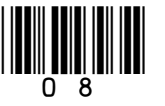

(d) The student wants to buy a scanner to input images into the computer. Tick **two** boxes to show features which should be considered when buying a scanner.

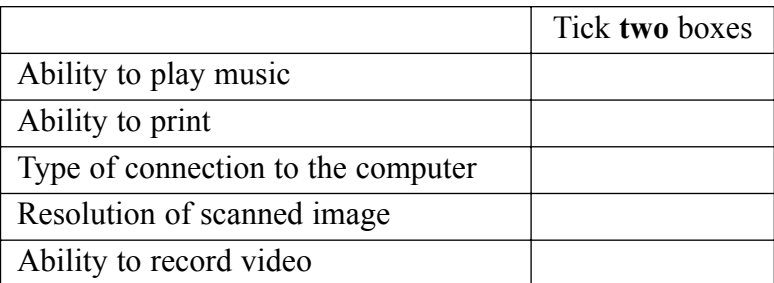

*(2 marks)*

(e) Write down the labels in order to show how the student could find details about a scanner on the Web.

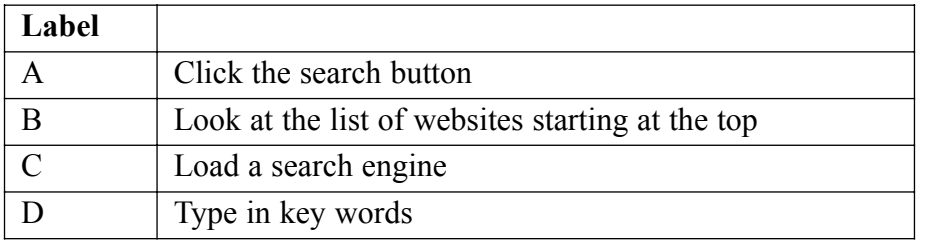

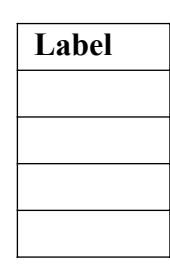

*(2 marks)*

(f) The student buys the scanner through an online shop. Describe **two** problems the student might encounter.

Problem 1............................................................................................................................. ............................................................................................................................................. Problem 2 ........................................................................................................................... ............................................................................................................................................. *(2 marks)*

![](_page_8_Picture_10.jpeg)

![](_page_8_Picture_11.jpeg)

**4** A music fan has a home computer and a Personal Digital Assistant (PDA). The home computer has a Graphical User Interface (GUI).

![](_page_9_Picture_133.jpeg)

(a) A GUI has windows, icons, menus and a pointer. Show what each term means by writing the label of the description next to the term.

![](_page_9_Picture_134.jpeg)

![](_page_9_Picture_135.jpeg)

(b) Tick **two** boxes to show when the pointer may be different shapes.

![](_page_9_Picture_136.jpeg)

![](_page_9_Picture_8.jpeg)

![](_page_9_Picture_9.jpeg)

(c) The music fan saves music files in a folder called 'My Music'.

Tick **two** boxes to show how to organise folders in 'My Music' so that all the music files for an artist are together, and all the music files for an album by the artist are together.

![](_page_10_Picture_189.jpeg)

*(2 marks)*

- (d) The music fan copies 'My Music' onto a DVD.
	- Tick **three** boxes to show why the music fan would copy 'My Music' onto a DVD.

![](_page_10_Picture_190.jpeg)

*(3 marks)*

- (e) The music fan copies the music files to a PDA.
	- (i) Tick **one** box to show an advantage to the music fan of using a PDA to store music rather than a desk top computer.

![](_page_10_Picture_191.jpeg)

*(1 mark)*

## **Question 4 continues on the next page**

![](_page_10_Picture_14.jpeg)

(ii) Tick **one** box to show a disadvantage to the music fan of using a PDA to store music rather than a flash memory stick.

![](_page_11_Picture_124.jpeg)

*(1 mark)*

(f) The music fan also has a large CD collection. The music files on these CDs have been ripped and converted to mp3 format and saved on the computer's hard disk in 'My Music'.

The music fan is considering whether to sell the original CDs.

(i) Give **one** reason why the music fan might want to sell the original CDs other than to make money.

![](_page_11_Picture_125.jpeg)

 $\overline{\phantom{a}}$ **15**

![](_page_11_Picture_9.jpeg)

**5** A systems analyst is designing a new ICT system for a doctors' surgery.

![](_page_12_Picture_174.jpeg)

![](_page_12_Picture_175.jpeg)

![](_page_12_Picture_176.jpeg)

(b) The systems analyst is an ICT specialist and has very limited knowledge of doctors' surgeries.

Tick **two** boxes to show how the systems analyst could find out what an ICT system for a doctors' surgery should do.

![](_page_12_Picture_177.jpeg)

*(2 marks)*

**Question 5 continues on the next page**

![](_page_12_Picture_11.jpeg)

(c) The systems analyst proposes that doctors should use a word processor to prepare prescriptions.

Tick **three** boxes to show why using a word processor is better than writing prescriptions by hand.

![](_page_13_Picture_120.jpeg)

*(3 marks)*

- (d) The doctors' surgery has a LAN (Local Area Network).
	- (i) Draw a labelled diagram of a LAN showing at least **three** networked computers and a file server. You should include other hardware the doctors might use.

*(4 marks)*

(ii) State **one** advantage of using the LAN.

....................................................................................................................................

....................................................................................................................................

*(1 mark)*

![](_page_13_Picture_11.jpeg)

**6** A computer control system counts the number of boats in a harbour. This is a plan of the harbour.

![](_page_14_Figure_2.jpeg)

The computer uses two laser beams across the harbour mouth to tell whether a boat is entering or leaving. The computer can sense when a laser beam is broken.

(a) Tick **two** boxes to show how the computer knows whether a boat is entering or leaving the harbour.

![](_page_14_Picture_167.jpeg)

*(2 marks)*

(b) Tick **two** boxes to show how the computer knows the number of boats in the harbour.

![](_page_14_Picture_168.jpeg)

*(2 marks)*

## **Question 6 continues on the next page**

![](_page_14_Picture_11.jpeg)

(c) Sometimes the actual number of boats in the harbour and the computer's total are not the same.

Tick **three** boxes to show the most likely reasons why this could happen.

![](_page_15_Picture_107.jpeg)

(d) Suggest **one** way of improving the design of the harbour to help avoid these problems.

............................................................................................................................................. ............................................................................................................................................. *(1 mark)* (e) The computer operator counts the actual number of boats in the harbour each morning and resets the computer's total. Give **one** reason why the operator has to enter a username and password before access to the computer is allowed. ............................................................................................................................................. ............................................................................................................................................. *(1 mark)*

![](_page_15_Picture_6.jpeg)

(f) (i) The computer operator changes the password each month. Give **one** reason why passwords should be changed regularly.

> .................................................................................................................................... ....................................................................................................................................

#### *(1 mark)*

(ii) Write **one** label in each flowchart box to describe what happens when the password is changed. Some of the boxes have been completed for you.

![](_page_16_Picture_113.jpeg)

![](_page_16_Figure_7.jpeg)

*(3 marks)*

# **Question 6 continues on the next page**

![](_page_16_Picture_10.jpeg)

(g) The computer operator looks at the online help when it is not clear how the computer system works.

This is a part of the online help. You do not need to read all of it.

To remove or change a password start the computer and enter the password when prompted and then click OK. On the tools menu click options and click the security tab and in the password to change box or the password to remove box select the placeholder symbols (usually asterisks) that represent the existing password. Remove the password by pressing remove and then click OK or change the password by typing the new password and then click OK. If you changed the password reenter the new password and then click OK.

Tick **two** boxes to show how to improve this documentation.

![](_page_17_Picture_86.jpeg)

*(2 marks)*

 $\mathcal{L}_\mathcal{L}$ **15**

![](_page_17_Picture_7.jpeg)

**7** A supermarket has a database of items for sale. This is a part of the database.

![](_page_18_Picture_208.jpeg)

(a) (i) Tick **one** box to show which is the key field.

![](_page_18_Picture_209.jpeg)

*(1 mark)*

(ii) Tick **two** boxes to show which of the following are true.

![](_page_18_Picture_210.jpeg)

*(2 marks)*

# **Question 7 continues on the next page**

![](_page_18_Picture_10.jpeg)

![](_page_19_Picture_272.jpeg)

(i) Write down the **Description(s)** in the record(s) selected using this search condition.

Search Condition: **Description** contains Beans

**Description(s)** in the record(s) selected:

.................................................................................................................................... *(1 mark)*

(ii) Write down the **Description(s)** in the record(s) selected using this search condition. Search Condition: **Supplier** is Variety AND **Description** contains Chilli

**Description(s)** in the record(s) selected:

.................................................................................................................................... *(1 mark)*

(iii) Write down the **Description(s)** in the record(s) selected using this search condition. Search Condition: **Supplier** is BestBuy OR **Quantity in Stock** is less than 40

**Description(s)** in the record(s) selected:

*(1 mark)*

(c) The supermarket manager wants to find out which items should be re-ordered. Tick **one** box to show the search condition the manager should use.

![](_page_19_Picture_273.jpeg)

....................................................................................................................................

![](_page_19_Picture_14.jpeg)

(d) Bar codes are printed on items for sale and scanned at the checkout when the items are sold. **Bar Code Numbers** are printed under the bar code.

![](_page_20_Picture_2.jpeg)

Tick **two** boxes to show why the **Bar Code Number** is printed under the bar code.

![](_page_20_Picture_136.jpeg)

*(2 marks)*

(e) When a bar code is scanned there is a bleep if it has been recognised. Sometimes there is no bleep.

Tick **three** boxes to show why there might not be a bleep.

![](_page_20_Picture_137.jpeg)

*(3 marks)*

**Question 7 continues on the next page**

![](_page_20_Picture_11.jpeg)

(f) Customers are given printed receipts when all the items they are buying have been scanned. This is a customer's receipt.

![](_page_21_Picture_92.jpeg)

Write down the labels in order to show how the description and price can be printed on the receipt.

![](_page_21_Picture_93.jpeg)

![](_page_21_Figure_5.jpeg)

*(3 marks)*

![](_page_21_Picture_8.jpeg)

- **8** SeeEarth is a Geographic Information System (GIS) which uses pictures taken by satellites. SeeEarth is a free program that can be downloaded from the Internet. It can be used to look at the whole Earth and zoom in on any point on the Earth's surface.
	- (a) Tick **three** boxes to show what you could do.

![](_page_22_Picture_178.jpeg)

*(3 marks)*

(b) The police want to track criminals using SeeEarth. Tick **three** boxes to show why this would **not** work.

![](_page_22_Picture_179.jpeg)

*(3 marks)*

(c) SeeEarth allows you to select layers.

A layer is a map of particular information, for example, the location of hotels. If you select a layer that shows all the hotels in an area, you could choose to display these.

Layers can be overlaid on each other.

Tick **three** boxes to show other information that might be a layer.

![](_page_22_Picture_180.jpeg)

*(3 marks)*

![](_page_22_Picture_14.jpeg)

# **Question 8 continues on the next page**

![](_page_23_Picture_148.jpeg)

![](_page_23_Picture_149.jpeg)

*(2 marks)*

(ii) Describe **one** other advantage of using SeeEarth.

.................................................................................................................................... .................................................................................................................................... *(1 mark)*

(e) (i) Tick **two** boxes to show the disadvantages of using SeeEarth.

![](_page_23_Picture_150.jpeg)

*(2 marks)*

(ii) Describe **one** other disadvantage of using SeeEarth.

....................................................................................................................................

.................................................................................................................................... *(1 mark)*

## **END OF QUESTIONS**

Copyright © 2007 AQA and its licensors. All rights reserved.

![](_page_23_Picture_15.jpeg)